#### **What's affected**

- $\bullet$  III
- Frontend

#### **UI**

- 1. Menu entry changes:
	- a. New menu entry *Monitoring→Hosts* placed after "Problems".
	- b. Menu entry *Monitoring→Web* is removed (*Monitoring→Web* moved under *Monitoring→Hosts→Web*).
	- c. Menu entry *Monitoring→Graphs* is removed (*Monitoring→Graphs* moved under *Monitoring→Hosts→Graphs*).

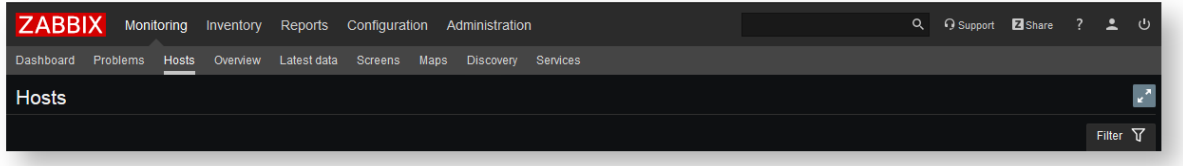

#### 2. *Monitoring→Hosts* filter:

The biggest difference from other pages is "IP / DNS" have been merged into one input field. Following by smaller input field "Port".

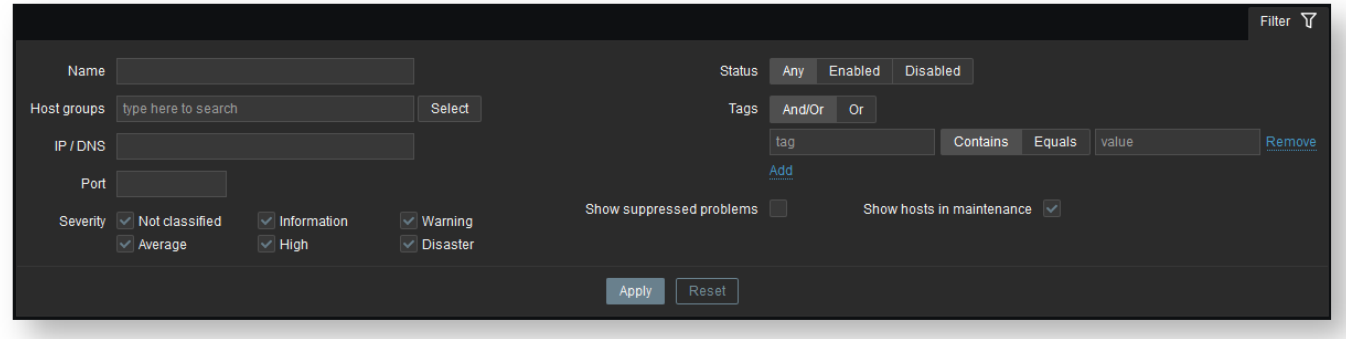

#### 3. *Monitoring→Hosts* list:

Similar to Monitoring→Problems hosts are in white color. But the difference is that unmonitored hosts are not marked as red. Host names are clickable links that have context menu. After the host name, a maintenance icon is displayed if host is in maintenance.

First "Problems" column contains colored icons just like map navigation tree widget. Icons are ordered from highest severity to lowest. Icon alignment is on left side.

There is also another "Problems" column with links to problems and total problem count.

The text "Enabled"/"Disabled" is simple text.

If host has no graphs, screens and web scenarios the links are disabled (grayed out).

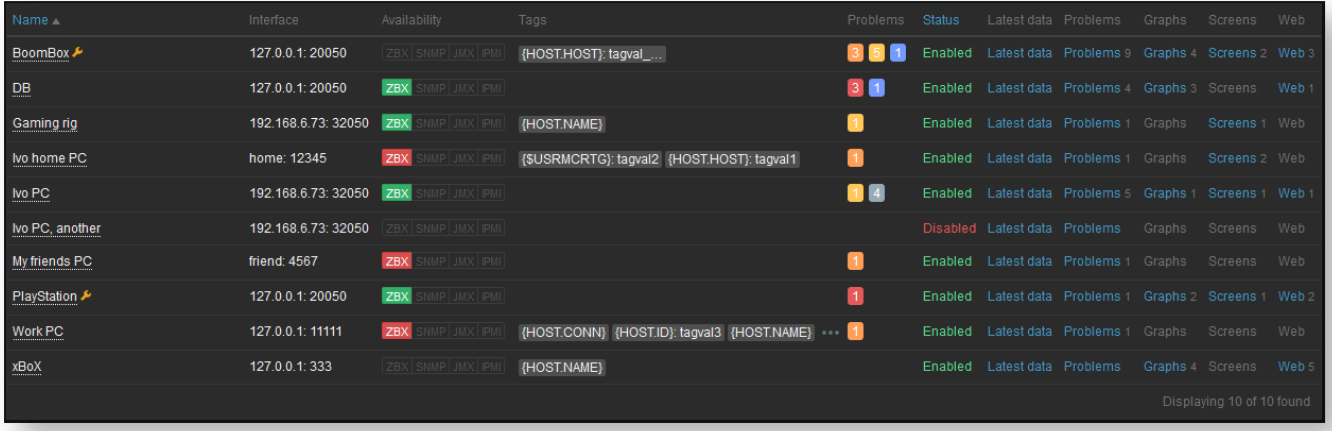

#### 4. Context menu:

Two main sections "Host" and "Scripts.

"Host inventory" is renamed to "Inventory" and displayed as first menu entry.

"Latest data" and "Problems" are same as before.

"Graphs" has small changed that it could now be disabled if no graphs are available on host.

"Screens" is the same as before: menu entry count be disabled if no screens are available on host.

New option "Web". It could be disabled if no web scenarios are available on host.

New option "Configuration" which is visible only to admins and super admins.

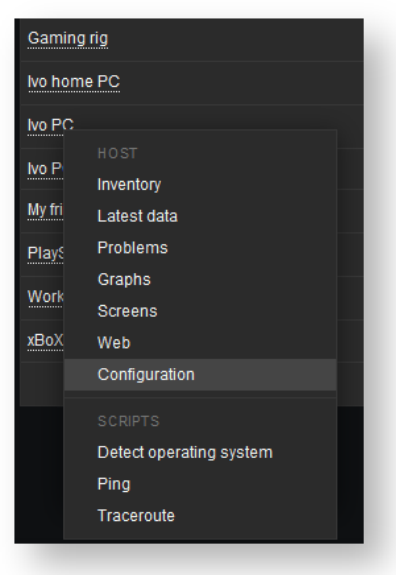

### **Frontend**

1. New menu entry "*Hosts*" is placed after "*Problems*". Clicking the new menu entry opens the page with layout and configuration.

Page filter has the following input fields:

a. **Name**

An input field. Works the same as in *Configuration→Hosts* page.

b. **Host groups**

A multiselect field with multiple group choices. Works the same as in *Monitoring→Latest data* page.

c. **IP / DNS**

An input field. Similar in *Configuration→Hosts* page. Although it's possible to search hosts by either IP or DNS. d. **Port**

An input field. Works the same as in *Configuration→Hosts* page.

e. **Severity**

Checkboxes visually are the same as in *Reports→Triggers top 100* page which are divided into 3 columns and 2 rows. However they function like *Monitoring→Dashboard→Problems by severity*. Meaning that by default all checkboxes are unselected, but all hosts with all severities are shown.

f. **Status**

Radio buttons are same as in *Configuration→Actions* page: [Any] | [Enabled] | [Disabled]. By default [Any] is selected.

g. **Tags**

Fields are visually the same as in *Configuration→Hosts* page*:* Radio buttons [And/Or] | [Or]. Default [And/Or] is selected. Works slightly differently - it filters by unresolved template and host tags.

h. **Show suppressed problems**

Checkbox. By default it is *unselected*. If selected, show problems for hosts that have been suppressed.

### i. **Show hosts in maintenance**

Checkbox. By default it is *selected*. If not selected, show only hosts that are not in maintenance.

2. Host list table has the following headers and rows:

#### a. **Name**

Header is a clickable link that sort hosts by name in ascending on descending order. By default hosts are sorted in ascending order and the order is saved in profiles. Host visible name is clickable. Clicking it, opens host context menu. Maintenance icon is displayed after host name.

#### b. **Interface**

Not possible to sort by this column. Only one main interface is show per host.

#### c. **Availability**

Not possible to sort by this column. Availability icons are the same as in *Configuration→Hosts*: [zbx][snmp][jmx]

[ipmi].

d. **Tags**

Not possible to sort by this column. For host entries the tag limitation same as *Configuration→Hosts*: display three dots if tags don't fit into table cell. Note that these tags have unresolved macros.

## e. **Problems**

Not possible to sort by this column. Each host displays colored problem icons which are the visually the same as in *Dashboard→Map* navigation tree. Icon display and number in icon depends on problem suppression filter. Icons are ordered from highest severity to lowest. Icon alignment is on left side.

## f. **Status**

Header is a clickable link that sort hosts by status in ascending on descending order. The status names "Enabled"/"Disabled" are not clickable.

## g. **Latest data**

Not possible to sort by this column. For each host the *Latest data* is a clickable link that leads to *Monitoring→Latest data* page in which the host is automatically set in filter.

# h. **Problems**

Not possible to sort by this column. For each host the *Problems* is as clickable link that leads to *Monitoring→Problems* page in which the host is automatically set in filter. Number of problems are displayed right after link. Number of problems depend on problem suppression filter.

## i. **Graphs**

Not possible to sort by this column. For each host the *Graphs* is as clickable link that leads to *Monitoring→Hosts→Graphs* page in which the host is automatically set in dropdown. Number of graphs are displayed right after link. If host has no graphs, the link is disabled (gray text) and no number is displayed.

### j. **Screens**

Not possible to sort by this column. For each host the *Screens* is a clickable link that leads to *Monitoring→Host screens* page if host has screens. Number on right side indicates how many screens host has. If host has no screens, the link is disabled (gray text) and no number is displayed.

k. **Web**

Not possible to sort by this column. For each host the *Web* is a clickable link that leads to *Monitoring→Hosts→We*b page. Number of web scenarios are displayed right after link. If host has no web scenarios, the link is disabled (gray text) and no number is displayed.

## 3. Menu entry *Monitoring→Web* should be removed.

- a. Page is now only accessible through the new menu *Monitoring→Hosts*.
- b. Visiting page *Monitoring→Hosts→Web* by default a list of web scenarios is opened (no changes here) and host is automatically set to which ever host was chosen in *Monitoring→Hosts* page.

## 4. Menu entry *Monitoring→Graphs* should be removed.

- a. Page is now only accessible through the new menu *Monitoring→Hosts*.
- b. Visiting page *Monitoring→Hosts→Graphs* by default a first available graph is shown.
- c. Refreshing the page chosen graph does not disappear. However, opening link manually again, the graph that was selected is now forgotten.

## 5. Context menu changes for host:

- a. There are two main sections for host context menu "**Host**" and "**Scripts**" with "Host" being the first in the list:
	- i. "Host" section menu entries list:
		- 1. **Inventory** (Previously it was named "Host inventory". Works the same as before: the link leads to *Inventory*→*Hosts (Host inventory)* page with host ID in the link.)
		- 2. **Latest data** (Same as before: the link leads to *Monitoring*→*Latest data* page with host ID in the link.)
		- 3. **Problems** (Same as before: the link leads to *Monitoring*→*Problems* page with host ID in the link.)
		- 4. **Graphs** (Link leads to *Monitoring*→*Hosts*→*Graphs* page with host ID in the link*.* Menu entry might be disabled due to non-existing graphs.)
		- 5. **Screens** (Previously it was named "Host screens". Works the same as before: the link leads to *Monitoring*→*Screens* (*Host screens*) page with host ID in the link*.* Menu entry might be disabled due to non-existing host screens.)
		- 6. **Web** (This is a new addition to context menu. The link leads to *Monitoring*→*Hosts*→*Web* page with host ID in the link. Menu entry might be disabled due to non-existing web scenarios.)
		- 7. **Configuration** (This is a new addition to context menu. Menu entry is only visible to admins and super admins. The link leads to *Configuration*→*Hosts* page with host ID in the link.)
		- ii. "Scripts" section:
			- 1. No new changes here.
- a. This change affects all host context menus (all monitoring sections where there is a host with clickable name that opens context menu).
- b. Except for "Configuration" menu entry, all other context menu entries are always available to everyone.
- 6. *Monitoring→Hosts* page specifics*:*
- a. Page should work similar to *Monitoring→Latest data*. Which means that when page refreshes by auto refresh set in profile, only the middle (table) part is refreshed via AJAX.
- b. If no filter is set, by default all hosts should be shown.

### **API**

No API changes.

### **Server**

No server changes.

# **Translation Strings**

No translation string changes.

### **Database Changes**

No database changes.